# **Visualisasi Data Statistik Kabupaten Banyumas Menggunakan Peta Interaktif**

*Visualization of Banyumas Regency Statistical Data Using Interactive Maps* 

### **Hanif Ilmawan\* 1 , Purnama Budi Santosa<sup>2</sup>**

<sup>1</sup>Alumni Jurusan Teknik Geodesi FT-UGM Jln. Grafika No. 2 Yogyakarta <sup>2</sup>Staf Pengajar Jurusan Teknik Geodesi FT-UGM Jln. Grafika No. 2 Yogyakarta \*Korespondensi penulis: hanifilmawan@gmail.com

Diterima: 14112020; Diperbaiki: 24012021; Disetujui: 10022021; Dipublikasi: 24022021

**Abstrak:**. Penyajian data statistik mengalami perkembangan seiring dengan kemajuan teknologi. Data statistik tidak hanya disajikan dalam bentuk tabel dan grafik saja, tetapi juga divisualisasikan menggunakan peta. Bahkan saat ini juga digunakan peta interaktif berbasis *online* untuk lebih memudahkan pengguna dalam mengakses dan mengeksplorasi data yang ada. Hal ini merupakan salah satu bentuk pelaksanaan dari Pasal 20 UU No. 16 Tahun 1997 yang mengatur bahwa penyelenggara kegiatan statistik wajib memberikan kesempatan yang sama kepada masyarakat untuk mengetahui dan memperoleh manfaat dari data statistik yang tersedia. Salah satu perangkat lunak yang dapat dimanfaatkan untuk melakukan visualisasi data statistik adalah StatPlanet Plus. Perangkat lunak ini bersifat *free* (versi *offline* dan non komersial). StatPlanet Plus mampu menghasilkan peta interaktif dengan menggunakan bahasa pemrograman Flash. Penyajian data statisik menggunakan peta interaktif dapat membantu pengguna untuk memahami data dan mengungkap wawasan baru (Di Biase, 1990; Roberts, 2008). Peta interaktif juga berfungsi sebagai media komunikasi pemilik data dengan pengguna data (Roth, 2013). Hasil dari kegiatan ini adalah sebuah purwarupa peta interaktif untuk visualisasi data statistik Kabupaten Banyumas. Peta interaktif ini dapat menjadi alternatif bagi Badan Pusat Statistik Kabupaten Banyumas dalam melakukan publikasi data statistik, sehingga memudahkan masyarakat umum dalam mengakses data statistik.

#### *Copyright © 2021 Geoid. All rights reserved.*

*Abstract: The development of technology affects the way people in presenting statistical data. Statistical data are not only presented in the form of table, chart, and diagram, but also visualized by using map. Moreover, interactive map is now used to make data access and exploration become far easier. This is an implementation of Law of the Republic of Indonesia Number 16 of 1997 which states that the conductor of statistical activities has to give a same opportunity for people to get benefits from available statistical data. One of softwares that can be used to visualize the statistical data is StatPlanet Plus. This software is free for offline and non commercial use. StatPlanet Plus can make an interactive map by using Flash script.Presenting statistical data using interactive map can help users to understand data and discover new insights (Di Biase, 1990; Roberts, 2008). Interactive map also used as a media*  for data owner to communicate with data users (Roth, 2013). The result of this study is a prototype of interactive *map for visualizing the statistical data of Banyumas Regency. This interactive map is an alternative for Badan Pusat Statistik of Banyumas Regency to publish statistical data, so it will facilitate people to access the statistical data.* 

Kata kunci: visualisasi; peta interaktif; data statistik

Cara untuk sitasi: Ilmawan, H. & Santosa, P. B. (2021). Visualisasi Data Statistik Kabupaten Banyumas Menggunakan Peta Interaktif. *Geoid, 16*(2), 150-163.

#### **Pendahuluan**

Data statistik telah menjadi kebutuhan publik untuk lingkup yang lebih luas. Pengguna data statistik kini tak hanya instansi-instansi pemerintahan saja, tetapi juga pelaku bisnis, organisasi masyarakat, para pengamat, dan masyarakat umum. Dengan mengamati data statistik, para pengguna dapat melakukan banyak hal, mulai dari mengeksplorasi data yang ada, mengekstraksi informasi, memahami tren yang terjadi, hingga meramalkan suatu fenomena yang akan terjadi di masa depan. Hal tersebut tentunya sangat penting jika dikaitkan dengan kegiatan evaluasi dan perencanaan, baik itu oleh pemerintah maupun pihak-pihak lain yang membutuhkan, sesuai dengan Pasal 3 dan 4 UU No. 16 Tahun 1997 tentang Statistik serta pertimbangan presiden dalam mengeluarkan PP No. 86 Tahun 2007 tentang Badan Pusat Statistik.

Badan Pusat Statistik (BPS) adalah lembaga pemerintah non-departemen yang bertugas melaksanakan tugas pemerintahan di bidang statistik, sebagaimana tercantum dalam Pasal 2 PP No. 86 tahun 2007. Data hasil kegiatan statistik tersebut kemudian diolah dan disajikan dalam bentuk tabel dan grafik, serta dipublikasikan melalui media cetak dan *online*.

Penyajian data statistik mengalami perkembangan seiring dengan kemajuan teknologi. Data statistik tidak hanya disajikan dalam bentuk tabel dan grafik saja, tetapi juga divisualisasikan menggunakan peta. Bahkan saat ini juga digunakan peta interaktif berbasis *online* untuk lebih memudahkan pengguna dalam mengakses dan mengeksplorasi data yang ada. Menurut Di Biase (1990), terdapat dua tujuan utama visualisasi data, yaitu memahami data yang ada (*visual thinking*) dan menyampaikan tujuan (*visual communication*). Proses memahami data dapat dibentuk melalui interaksi antara pengguna dengan data yang disajikan (Roberts, 2008). Sementara itu, Roth (2013) menyebutkan bahwa peta adalah salah satu media yang dapat digunakan dalam *visual communication*. Pembuat peta dapat mendesain suatu peta sedemikian rupa guna menyampaikan ide, gagasan, atau pesan tertentu kepada para pengguna peta. Dengan kata lain, proses *visual thinking* dan *visual communication* dapat dilakukan dengan menyajikan data statistik menggunakan peta interaktif. Penyajian data statistik dengan metode seperti ini lebih memudahkan pengguna dalam memahami data yang ada. Di samping itu, hubungan antar data juga dapat dilihat dengan lebih jelas, terutama dalam kaitannya dengan aspek spasial, serta mendukung untuk melakukan eksplorasi.

Visualisasi data statistik menggunakan peta interaktif belum dilakukan oleh Badan Pusat Statistik Kabupaten Banyumas. Padahal dalam misi Badan Pusat Statistik telah disebutkan dengan jelas bahwa Badan Pusat Statistik berupaya untuk meningkatkan kualitas pelayanan informasi statistik bagi semua pihak. Secara jelas telah disebutkan pula pada Pasal 20 UU No. 16 Tahun 1997 bahwa penyelenggara kegiatan statistik wajib memberikan kesempatan yang sama kepada masyarakat untuk mengetahui dan memperoleh manfaat dari data statistik yang tersedia. Hal ini lah yang kemudian menjadi dasar dilakukannya kegiatan aplikatif pembuatan peta interaktif untuk visualisasi data statistik di Kabupaten Banyumas. Diharapkan hasil dari kegiatan aplikatif ini dapat meningkatkan kinerja Badan Pusat Statistik Kabupaten Banyumas dalam menyediakan data statistik yang terpadu, akurat, dan mutakhir, sesuai dengan Pasal 2 UU No. 16 Tahun 2007 tentang Statistik, baik itu untuk pemerintah maupun masyarakat umum.

StatPlanet Plus adalah perangkat lunak untuk pembuatan peta interaktif dan visualisasi data. Perangkat lunak ini dikembangkan oleh StatSilk, sebuah perusahaan dari Australia yang didirikan oleh Frank van Capelle. Misi utama dari dikembangkannya perangkat lunak ini adalah untuk menjadikan analisis data sebagai proses yang mudah, efisien, dan menyenangkan (Statsilk, 2013). Fitur-fitur yang ada dalam StatPlanet Plus yaitu:

1. Visualisasi

Visualisasi data pada StatPlanet Plus dapat berupa peta, tabel, maupun diagram dan grafik. Pengguna dapat membuat *choropleth map* (peta yang menyajikan data tematik menggunakan variasi warna) dan/atau *proportional symbol map* (peta yang peta yang menyajikan data tematik menggunakan simbol dengan ukuran tertentu). Data juga dapat ditampilkan sebagai diagram, baik itu diagram batang, garis, maupun *scatterplot*, atau dalam bentuk tabel.

2. Seleksi area

Pengguna dapat melakukan pemilihan objek-objek spasial yang ada di peta untuk melihat data dari objekobjek tersebut. Objek-objek yang terpilih kemudian dapat pula dikelompokkan secara terpisah sehingga data tersebut dapat saling dibandingkan.

# 3. Animasi temporal

Data yang bersifat *time series* dapat dianimasikan perubahannya secara temporal. Tampilan peta juga berubah-ubah mengikuti animasi *time series* dari data terkait.

### 4. *Zooming* dan *panning*

Untuk memperjelas tampilan pada area-area tertentu, pengguna dapat melakukan pembesaran (*zooming*) dan penggeseran (*panning*). *Zooming* dilakukan dengan menggerakkan *scroll* pada *mouse*, sedangkan *panning* dilakukan dengan melakukan *dragging* menggunakan *mouse* pada muka peta.

5. Kustomisasi

Jika merasa kesulitan dalam mengamati visualisasi data pada muka peta, pengguna dapat melakukan pengaturan warna dan tampilan dari muka peta. Untuk data yang bersifat interval, pengguna juga dapat mengatur interval kelasnya sesuai keperluan.

# 6. *Export* data

StatPlanet Plus memungkinkan pengguna untuk mengakses data dengan melakukan *export* data. Data yang diunduh dapat berupa data spasial (berbentuk JPEG atau PNG) ataupun data atribut (berbentuk file CSV).

Cakupan kegiatan aplikatif ini terbatas pada pembuatan purwarupa peta interaktif untuk visualisasi data statistik Kabupaten Banyumas. Data yang digunakan adalah data statistik kependudukan Kabupaten Banyumas dalam rentang tahun 2008 – 2012. Purwarupa yang dibuat nantinya masih dapat dikembangkan sesuai kebutuhan. Purwarupa ini juga dapat dipublikasikan via *online*, tetapi dengan persyaratan tertentu yang ditetapkan oleh pengembang perangkat lunak yang digunakan dan dengan persetujuan instansi terkait. Purwarupa peta interaktif yang dimaksud mencakup:

- 1. Penyajian data spasial berupa peta administrasi Kabupaten Banyumas dengan unit geografis desa. Ada dua jenis peta yang akan dibuat, yaitu *choropleth map* dan *proportional symbol map*.
- 2. Penyajian data statistik dalam grafik, diagram, dan tabel.
- 3. Interaksi dengan pengguna berupa:
	- a. Sebagai antarmuka peta yang terhubung dengan data terkait, yakni ketika dilakukan *click* atau *mouse over* maka akan menunjukkan data yang dimaksud;
	- b. Dapat dilakukan *zooming* dan *panning*;
	- c. Memiliki fitur animasi *time-series* yang menunjukkan data dari tahun ke tahun;
	- d. Pengguna dapat melakukan pengaturan secara manual mengenai tampilan peta;
	- e. Pengguna dapat mengunduh data, baik data spasial maupun data atribut.

### **Data dan Metode**

Data spasial yang digunakan adalah peta administrasi Kabupaten Banyumas skala 1 : 50.000, sebagaimana ditunjukkan pada Gambar 1. Data ini didapatkan dari Bappeda Kabupaten Banyumas. Peta ini menunjukkan batas wilayah 331 desa/kelurahan dan 27 kecamatan di Kabupaten Banyumas. Kabupaten Banyumas memiliki luas 1.327,59 km<sup>2</sup> dan terletak di antara 7°15'05" - 7°37'10" Lintang Selatan dan antara 108°39'17" - 109°27'15" Bujur Timur.

Pengolahan data spasial dilakukan dengan perangkat lunak QGIS. Fungsi dari pengolahan data spasial ini adalah untuk mengkonversi peta yang semula berjenis raster menjadi vektor. Tiap desa didefinisikan sebagai satu fitur polygon dan diberi identitas unik. Identitas ini selanjutnya digunakan sebagai *primary key* untuk mengkoneksikan dengan data non spasial.

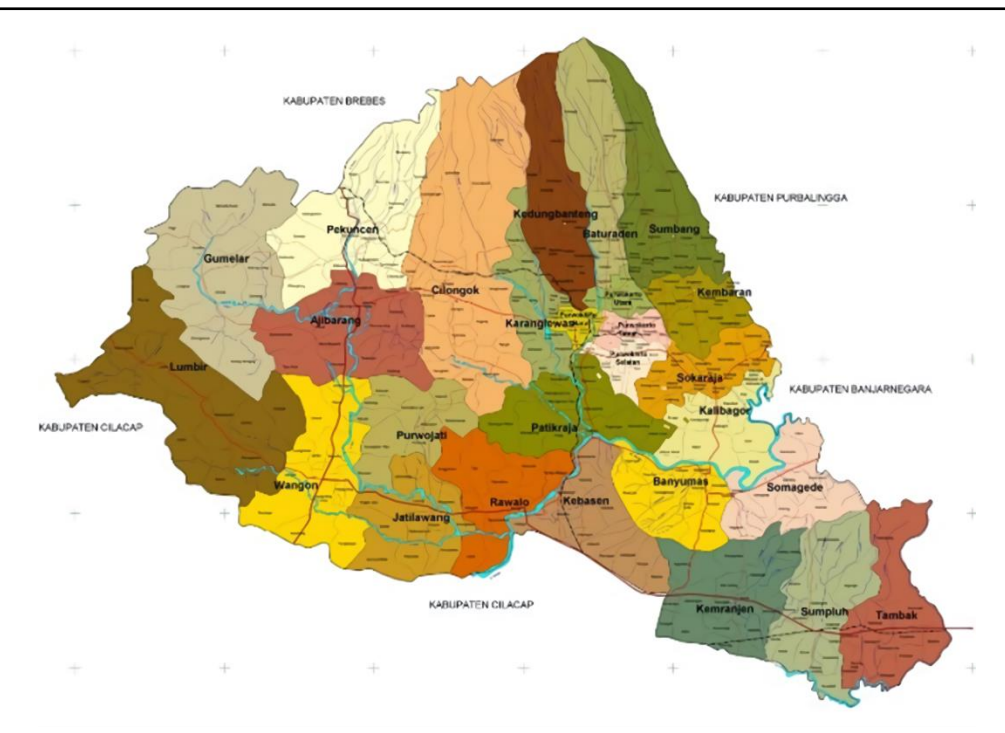

Gambar 1. Peta administratif wilayah Kabupaten Banyumas (Sumber: BAPPEDA Kab. Banyumas)

Data non spasial yang digunakan adalah data statistik kependudukan Kabupaten Banyumas untuk tahun 2008, 2009, 2010, 2011, dan 2012, dengan sejumlah indikator, yaitu: (1) jumlah penduduk; (2) kepadatan penduduk; (3) jumlah penduduk laki-laki; (4) jumlah penduduk perempuan; (5) rasio jenis kelamin; (6) jumlah kelahiran; (7) jumlah kematian; (8) *crude birth rate*; dan (9) *crude death rate*. Data tersebut diperoleh dari Badan Pusat Statistik Kabupaten Banyumas. Data non spasial dikelola menggunakan Microsoft Excel.

Perangkat lunak yang digunakan untuk visualisasi adalah StatPlanet Plus. Perangkat lunak tersebut bersifat *free* atau gratis untuk digunakan secara *offline* dan dengan tujuan *non-profit*. Pengaturan StatPlanet Plus dilakukan menggunakan mode Macro pada Microsoft Excel. Hasil visualisasi ditampilkan menggunakan Adobe Flash Player.

Pelaksanaan kegiatan ini terdiri dalam serangkaian proses yang dapat dikategorikan menjadi tiga tahap utama, yaitu: (1) persiapan; (2) pengolahan data; (3) pembuatan peta interaktif; dan (4) pengujian program. Tahapan pertama dimulai dengan pengumpulan data spasial dan non spasial, serta persiapan peralatan. Selanjutnya, pengolahan data dan pembuatan peta interaktif dilakukan dengan menggunakan komputer. Terakhir, dilakukan pengujian untuk mengetahui apakah peta interaktif yang dibuat sudah berfungsi dengan baik. Proses ini melibatkan beberapa pihak untuk menilai kemampuan peta interaktif yang dibuat. Secara lengkap keseluruhan proses pembuatan peta interaktif dapat dilihat pada Gambar 2.

### 1. Persiapan

Persiapan mencakup penyediaan perangkat keras dan perangkat lunak serta data yang diperlukan.

### 2. Pengolahan Data

Pengolahan data dilakukan untuk data spasial dan non-spasial. Pengolahan data spasial ditujukan untuk mendapatkan data administrasi desa di Kabupaten Banyumas dengan format shapefile. Proses konversi dilakukan dengan melakukan digitasi terhadap peta administrasi Kabupaten Banyumas menggunakan perangkat lunak QGIS. Satuan wilayah terkecil yang didigitasi adalah desa. Pada saat melakukan digitasi, tiap feature juga diberi keterangan (atribut), yakni nama desa, nama kecamatan, dan nomor ID.

Penomoran ID terdiri dari delapan digit angka. Dua digit pertama menunjukkan nomor provinsi, digit ketiga dan keempat menunjukkan nomor kabupaten, digit kelima dan keenam menunjukkan nomor kecamatan, sedangkan dua digit terakhir menunjukkan nomor urut desa. Sebagai contoh adalah 33021712. Digit pertama dan kedua (33) serta digit ketiga dan keempat (02) adalah sama untuk semua desa karena menunjukkan provinsi dan kabupaten yang sama, yaitu Provinsi Jawa Tengah dan Kabupaten Banyumas. Kemudian, dalam contoh tersebut, digit kelima dan keenam (17) berarti Kecamatan Cilongok, sedangkan digit ketujuh dan kedelapan (12) berarti Desa Langgongsari. Penomoran ID ini penting artinya karena akan digunakan sebagai identitas dalam menghubungkan data spasial dengan data non spasial (data statistik).

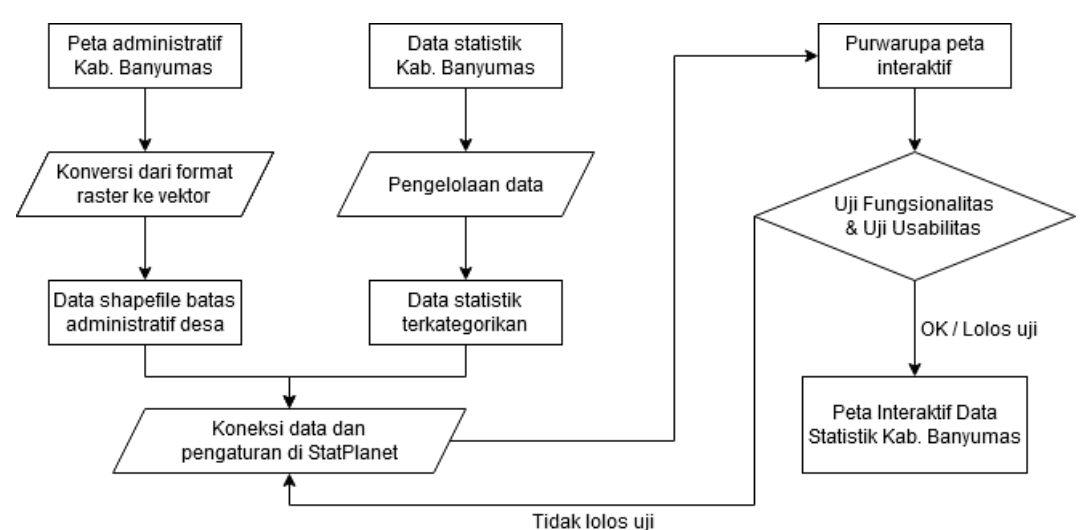

Gambar 2. Diagram alir pembuatan peta interaktif

Data non spasial dikelola dan disusun berdasarkan kategori dan tahun. Kategori yang dimaksud yaitu: (1) jumlah penduduk; (2) kepadatan penduduk; (3) jumlah penduduk laki-laki; (4) jumlah penduduk perempuan; (5) rasio jenis kelamin; (6) jumlah kelahiran; (7) jumlah kematian; (8) crude birth rate; dan (9) crude death rate. Data tersebut juga dikelompokkan berdasarkan tahun, yaitu 2008, 2009, 2010, 2011, dan 2012. Proses ini dilakukan untuk memudahkan input data ke perangkat lunak StatPlanet Plus sekaligus mengecek apakah ada data yang salah.

### 3. Pembuatan Peta Interaktif

Visualisasi adalah proses di mana data diolah dan disajikan dalam bentuk gambar (Visvalingam, 1994). Pengertian ini menunjukkan bahwa visualisasi bukan hal yang sederhana. Ada kegiatan pengolahan dan penyajian data yang harus dilakukan secara seksama dan terencana. Hal ini diperkuat oleh MacEachren dan Kraak (1997) yang menyatakan bahwa penyajian informasi dengan cara-cara yang inovatif sangat bergantung pada visualisasi. Visualisasi dilakukan dengan tujuan untuk membantu semua orang dalam memahami informasi dan menginterpretasi arti dari informasi tersebut. Selain itu, visualisasi juga bertujuan untuk menganalisis informasi mengenai hubungan antar data secara grafis (Lucieer, 2004).

Ada dua hal yang perlu dilakukan dalam melakukan visualisasi data statistik (Kraak dan Ormeling, 2003). Kedua hal tersebut yaitu:

a. Penilaian validitas data

Penilaian validitas data dapat dilakukan dengan mengajukan pertanyaan mengenai kapan data didapatkan, dengan cara apa data didapatkan, dan apa tujuan dari pengumpulan data. Jawaban atas pertanyaan-pertanyaan tersebut akan menunjukkan tingkat kepercayaan dan akurasi data.

Berdasarkan pemaparan di atas, maka data yang digunakan dalam kegiatan aplikatif ini pun perlu dinilai validitasnya. Hal pertama yang perlu diperhatikan adalah seluruh data statistik berasal dari Badan Pusat Statistik Kabupaten Banyumas. Karena berasal dari Badan Pusat Statistik, maka tentunya

pertanyaan-pertanyaan mengenai kapan data didapatkan, dengan cara apa data didapatkan, dan apa tujuan dari pengumpulan data dapat dijawab dengan mudah. Hal ini sekaligus menunjukkan bahwa data yang digunakan memiliki tingkat validitas yang cukup tinggi.

### b. Menentukan karakteristik data

Data yang didapatkan dikategorikan sesuai dengan sifat dasarnya. Sifat dasar yang dimaksud di sini adalah apakah data tersebut berupa titik, garis, atau luasan. Dengan mengetahui sifat dasar data, maka dapat ditentukan metode visualisasi yang paling sesuai. Dalam kaitannya dengan data yang digunakan dalam kegiatan aplikatif ini, sifat dasar dari data tersebut adalah luasan. Hal ini mengingat bahwa data tersebut merepresentasikan nilai dari suatu unit wilayah (dalam hal ini desa atau kelurahan).

Berdasarkan variabel skalanya, data dapat dikategorikan menjadi data nominal, data ordinal, data interval, dan data rasio. Dalam kaitannya dengan peta, masing-masing data tersebut memiliki karakteristik tersendiri sehingga penyajiannya pun berbeda-beda.

Pembuatan peta interaktif diawali dengan melakukan input data spasial dan non-spasial ke perangkat lunak StatPlanet Plus. Setelah itu, dilakukan pengaturan tampilan peta, mulai dari skala, posisi, pewarnaan, ukuran, diagram, tabel, *pop-up*, hingga *labelling*. Proses pengaturan didasarkan pada aturan-aturan kartografi supaya tampilan peta menjadi menarik dan informatif.

Dalam melakukan visualisasi berbentuk peta, dikenal istilah variabel visual yang merujuk pada aspek-aspek yang dapat digunakan untuk merepresentasikan data. Bertin (1983) menyebutkan enam variabel visual, yaitu: (1) Ukuran; (2) Nilai; (3) Warna; (4) Pola; (5) Orientasi; dan (6) Bentuk Beberapa literatur, salah satunya pada Riyadi (1994), menambahkan variabel visual lain, yakni posisi (x, y). Dengan demikian, terdapat tujuh variabel visual yang umum digunakan untuk merepresentasikan data.

Masing-masing variabel sesuai jika digunakan untuk tipe data tertentu dan bisa saja tidak sesuai untuk tipe data lainnya. Sebagai contoh, variabel ukuran lebih cocok untuk tipe data ordinal daripada nominal. Pada prakteknya, sebuah objek di permukaan bumi tidak selalu hanya disimbolkan dengan menggunakan satu variabel visual saja. Terkadang ditemukan pula penggunaan beberapa variabel visual secara bersama-sama untuk merepresentasikan sebuah objek. Hal ini dimaksudkan untuk meningkatkan pemahaman pengguna peta terhadap apa yang disajikan di dalam peta.

Dalam kaitannya dengan perancangan simbol, perlu diperhatikan pula mengenai sifat pemahaman dari simbol tersebut. Sifat pemahaman merupakan aspek tertentu dari suatu penggunaan variabel visual yang menonjolkan pengertian tertentu terhadap objek yang disimbolkan (Riyadi, 1994). Terdapat empat sifat pemahaman, yaitu:

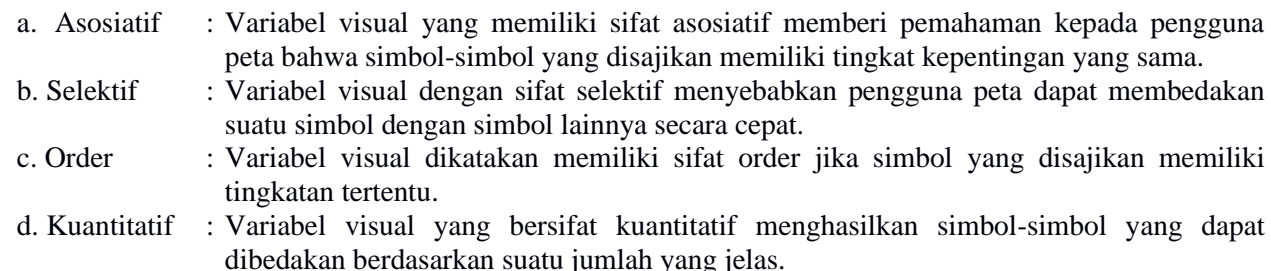

| <b>Sifat Pemahaman</b> | Posisi           | <b>Bentuk</b>    | Orientasi        | Warna                   | <b>Tekstur</b>   | Value                   | <b>Ukuran</b>           |
|------------------------|------------------|------------------|------------------|-------------------------|------------------|-------------------------|-------------------------|
| Asosiatif              | $\bullet\bullet$ | $\bullet\bullet$ | $\bullet\bullet$ | $\bullet\bullet$        | $\bullet$        |                         |                         |
| Selektif               |                  |                  | $\bullet$        | $\bullet\bullet\bullet$ | $\bullet\bullet$ | $\bullet\bullet$        | $\bullet\bullet$        |
| Order                  |                  |                  |                  |                         | $\bullet$        | $\bullet\bullet\bullet$ | $\bullet\bullet$        |
| Kuantitatif            |                  |                  |                  |                         |                  |                         | $\bullet\bullet\bullet$ |

Tabel 1. Variabel visual dan sifat pemahamannya (Riyadi, 1994)

Keterangan:  $\bullet \bullet \bullet =$  Sangat Kuat;  $\bullet \bullet =$  Kuat;  $\bullet =$  Cukup;  $\bullet =$  Jelek

Merujuk pada hubungan antara jenis data dengan variabel visual dan sifat pemahamannya pada Tabel 1, maka tiap-tiap kategori memiliki kesesuaian yang berbeda-beda. Implementasinya adalah penggunaan jenis simbol dan cara penyajian yang berbeda-beda. Secara lengkap, karakteristik tiap kategori data dapat dilihat pada Tabel 2.

| <b>Indikator</b>          | Karakteristik<br>Data | Variabel<br><b>Visual</b> | Sifat Pemahaman |  |  |
|---------------------------|-----------------------|---------------------------|-----------------|--|--|
| Jumlah penduduk           | Rasio                 | Ukuran                    | Ukuran          |  |  |
| Kepadatan penduduk        | Rasio                 | Value                     | Value           |  |  |
| Jumlah penduduk laki-laki | Rasio                 | Ukuran                    | Ukuran          |  |  |
| Jumlah penduduk wanita    | Rasio                 | Ukuran                    | Ukuran          |  |  |
| Rasio jenis kelamin       | Rasio                 | Ukuran                    | Ukuran          |  |  |
| Jumlah kelahiran          | Rasio                 | Ukuran                    | Ukuran          |  |  |
| Crude birth rate (CBR)    | Rasio                 | Ukuran                    | Ukuran          |  |  |
| Jumlah kematian           | Rasio                 | Ukuran                    | Ukuran          |  |  |
| Crude death rate (CDR)    | Rasio                 | Ukuran                    | Ukuran          |  |  |

Tabel 2. Karakteristik data, jenis variabel visual, dan sifat pemahaman

### 4. Pengujian Program

Fungsionalitas adalah bagaimana suatu sistem dapat memenuhi kebutuhan pengguna (Goodwin, 1987). Sistem yang dapat menyediakan fungsi-fungsi yang bermanfaat bagi pengguna akan lebih banyak digunakan daripada yang tidak sesuai kebutuhan pengguna. Hal ini menjadikan fungsionalitas sebagai hal yang harus dipertimbangkan secara matang oleh para pengembang atau pembuat sistem.

Seiring berkembangnya waktu, paradigma mengenai pemenuhan kebutuhan pengguna mengalami sedikit perubahan. Pengembangan sistem tidak lagi terfokus pada bagaimana menyediakan fungsi-fungsi secara lengkap, tetapi juga bagaimana membuat fungsi-fungsi tersebut dapat digunakan dengan mudah. Hal ini merujuk pada istilah usabilitas yang dikemukakan oleh Nielsen (1994). Suatu sistem yang menyediakan fungsi-fungsi dengan sangat banyak tidak akan bermanfaat jika pengguna mengalami kesulitan dalam menggunakannya.

Sementara itu, Bevan (1995) menambahkan bahwa usabilitas adalah ukuran untuk menilai apakah pengguna dapat mencapai tujuannya dengan menggunakan sistem tertentu. Menurut Bevan (1995), pengguna yang dimaksud dalam konteks ini bukan pengguna secara umum, melainkan pengguna tertentu sesuai dengan sasaran pembuatan sistem. Secara tidak langsung, maka pembuatan sistem juga harus mempertimbangkan siapa sasaran pengguna. Hal ini sesuai dengan Goodwin (1987), yang menyatakan bahwa proses pembuatan desain sistem memerlukan pemahaman mengenai sasaran pengguna, tingkat keahlian pengguna, estimasi lama pemakaian sistem oleh pengguna, dan bagaimana perubahan kebutuhan pengguna seiring meningkatnya pemahaman pengguna terhadap sistem.

Goodwin (1987) menyebutkan bahwa usabilitas merupakan hal yang kompleks dan tidak mudah, tetapi investasi untuk meningkatkan usabilitas adalah sama pentingnya dengan investasi untuk fungsionalitas. Kegagalan dalam pertimbangan usabilitas dapat menyebabkan kegagalan sistem. Usabilitas memiliki peran yang penting terhadap fungsionalitas, yakni dengan membuat fungsi-fungsi yang tersedia menjadi mudah diakses dan digunakan.

Uji program dilakukan guna menghilangkan kesalahan pada peta interaktif. Merujuk pada penjelasan di atas, pengujian yang perlu dilakukan adalah uji fungsionalitas dan uji usabilitas. Fungsionalitas diuji dengan cara membandingkannya dengan beberapa aplikasi sejenis. Fungsi-fungsi yang diperbandingkan mencakup kemampuan visualisasi menggunakan peta dan bukan peta, peta dasar, animasi temporal, pencarian data (*query*), klasifikasi, layerisasi, filterisasi, *multiple selection*, kelengkapan data, serta *download* data.

Uji usabilitas dilakukan dengan mengadakan kuesioner. Responden berjumlah 11 orang dengan rincian enam orang merupakan staf Badan Pusat Statistik, sedangkan lima sisanya adalah masyarakat umum. Hasil dari pembuatan peta interaktif ditampilkan dengan Adobe Flash Player.

### **Hasil dan Pembahasan**

### *Peta Interaktif*

Peta interaktif dibuat dengan menggunakan perangkat lunak StatPlanet Plus. Hasil pembuatan peta interaktif dapat dilihat pada Gambar 3. Gambar (a) menampilkan petunjuk sederhana mengenai panel-panel (*layout*  peta) yang tersedia di peta interaktif. Petunjuk tersebut muncul setiap peta interaktif dibuka. Ketika dilakukan klik satu kali, maka tampilan akan berubah menjadi seperti pada gambar (b). Tampilan tersebut merupakan tampilan awal peta interaktif. Data yang disajikan adalah semua desa di Kabupaten Banyumas dengan indikator jumlah penduduk pada tahun 2012.

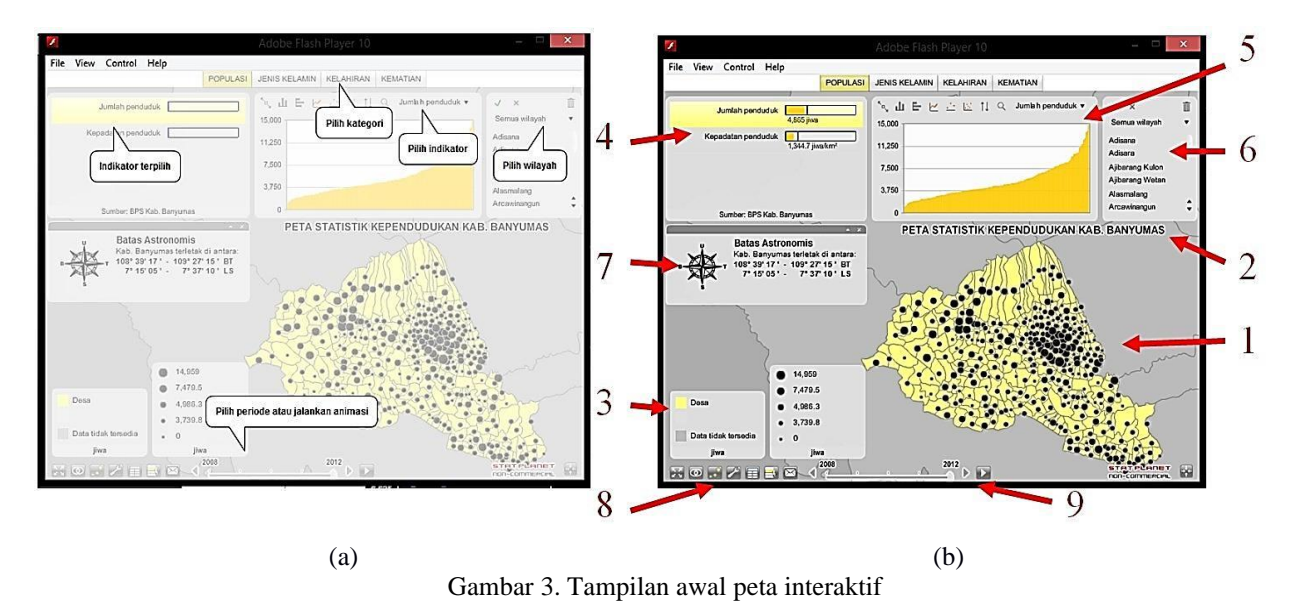

Dalam tampilan awal tersebut, terdapat beberapa komponen, yaitu: (1) muka peta, (2) judul peta, (3) legenda, (4) panel indikator, (5) panel grafik, (6) panel pemilihan, (7) panel keterangan, (8) *toolbar* pengaturan, (9) *time slider*, serta (10) koordinat dan skala.

# *Muka Peta*

Interaksi yang dapat dilakukan pengguna terhadap muka peta adalah *on click* dan *mouse over*. Ketika dilakukan klik terhadap suatu wilayah desa, desa tersebut akan terpilih dan ditampilkan datanya melalui panel grafik. Pemilihan dapat dilakukan terhadap banyak desa sekaligus sehingga pengguna dapat membandingkan data antara desa-desa terpilih, sebagaimana ditunjukkan pada Gambar 4.

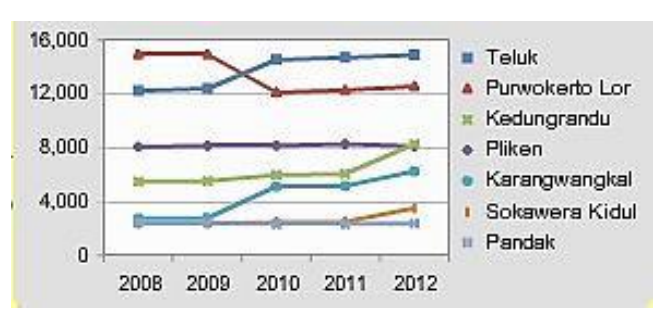

Gambar 4. Perbandingan data beberapa desa melalui fungsi seleksi

Interaksi yang terjadi ketika dilakukan *mouse over* terhadap muka peta adalah munculnya *pop up* berupa keterangan dari desa terkait. Keterangan yang dimaksud adalah nama desa dan nilai indikator-indikator dari kategori aktif. Tampilan peta juga dapat diubah ke *choropleth map* dengan cara memilih ikon yang terletak di *toolbar* pengaturan (bagian kiri bawah) untuk menonaktifkan *porportional symbol map*. Tampilan peta dalam *choropleth map* dapat dilihat pada Gambar 5.

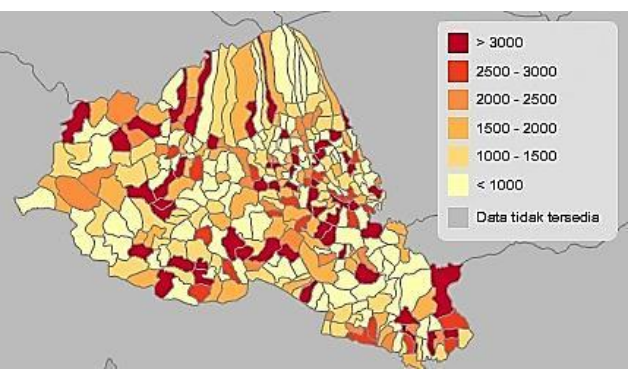

Gambar 5. Tampilan *choropleth map*

Tampilan muka peta juga dilengkapi dengan batas administrasi beberapa kabupaten di sekitar Kabupaten Banyumas. Sama halnya dengan data desa, nama kabupaten tersebut juga akan muncul ketika dilakukan *mouse over*. Hal ini dimaksudkan untuk menunjukkan batas geografis Kabupaten Banyumas sehingga dapat membantu pengguna dalam memahami letak (posisi) Kabupaten Banyumas.

#### *Legenda*

Panel legenda menunjukkan nilai dari warna peta. Pengguna dapat melakukan pengaturan ulang terhadap pemilihan warna maupun klasifikasi. Pengguna cukup melakukan klik terhadap warna atau nilai untuk melakukan pengaturan ulang.

Interaksi lainnya adalah *mouse over*. Ketika dilakukan *mouse over* terhadap suatu warna pada legenda, muka peta akan menampilkan hanya desa-desa yang berada pada rentang nilai tersebut. Misalnya ketika dilakukan *mouse over* terhadap warna merah pada indikator kepadatan penduduk, muka peta hanya akan menampilkan desa-desa yang kepadatan penduduknya lebih dari 3.000 jiwa/km2.

#### *Kategori dan Indikator*

Kategori dapat dipilih pada bagian atas tampilan peta interaktif. Setiap perubahan pemilihan kategori, panel indikator juga akan menampilkan indikator-indikator yang berada di dalam kategori tersebut. Pengguna dapat memilih indikator apa yang ingin ditampilkan melalui panel indikator tersebut. Tampilan panel indikator dapat dilihat pada Gambar 6.

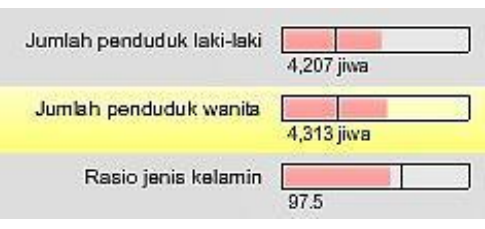

Gambar 6. Panel indikator

Pada Gambar 6, dapat kita lihat bahwa terdapat grafik di sebelah kanan tulisan indikator. Grafik tersebut menunjukkan nilai dari desa terpilih. Garis berwarna hitam di tengah grafik tersebut menunjukkan nilai ratarata se-kabupaten. Dengan memperhatikan grafik tersebut, pengguna dapat mengetahui posisi nilai suatu desa terhadap nilai rata-rata se-kabupaten. Namun, sebenarnya secara kartografis akan menjadi lebih baik jika grafik tersebut menyesuaikan simbol yang digunakan dalam *proportional symbol map*, misalnya lingkaran pada indikator jumlah penduduk. Keseragaman antara keterangan dengan simbol-simbol yang digunakan pada peta akan lebih memudahkan pengguna dalam memahami data yang disajikan. Hal ini menjadi keterbatasan perangkat lunak yang digunakan (StatPlanet). Panel indikator juga memiliki interaksi *mouse over*. Ketika *mouse over* dilakukan terhadap suatu indikator terpilih, akan muncul *pop up* keterangan terkait indikator tersebut. Keterangan tersebut adalah nilai rata-rata dari data se-kabupaten.

### *Grafik dan Diagram*

Pada panel grafik, pengguna dapat memilih lima jenis grafik atau diagram. Kelima grafik atau diagram tersebut yaitu: (1) diagram batang vertikal; (2) diagram batang horisontal; (3) grafik *time series*; (4) *bubble chart* vertikal; (5) *scatterplot*. Kelima grafik tersebut dapat dipilih melalui ikon yang tersedia pada bagian atas panel. Terdapat interaksi *mouse over* pada setiap grafik yang berupa *pop up* berisikan keterangan nama desa beserta nilainya.

### *Panel Pemilihan*

Panel pemilihan berada di sebelah kanan atas tampilan awal peta interaktif. Panel ini berfungsi untuk melakukan seleksi data dan menampilkan data yang telah dikelompokkan. Kekurangan dari sistem pemilihan data pada StatPlanet Plus adalah tidak adanya fungsi pencarian berdasarkan atribut (*query*). Sistem pencarian yang tersedia hanya dapat digunakan untuk mencari indikator, bukan data. Hal ini tentunya akan menyulitkan pengguna mengingat jumlah desa di Kabupaten Banyumas adalah 331.

### *Panel Keterangan*

Panel keterangan merupakan fitur opsional pada StatPlanet Plus yang dapat dimanfaatkan untuk menambahkan keterangan tambahan pada peta interaktif. Dalam peta interaktif ini, panel keterangan digunakan untuk menambahkan keterangan mengenai batas astronomis Kabupaten Banyumas dan orientasi.

Orientasi disimpan dalam bentuk gambar. File gambar tersebut disimpan pada folder "examples" dengan format \*.swf. Pemanggilan gambar orientasi dan penulisan batas astronomis dilakukan melalui file "StatPlanet data editor.xlsm", tepatnya pada worksheet "Import", kolom "Description". *Script* yang digunakan adalah sebagai berikut:

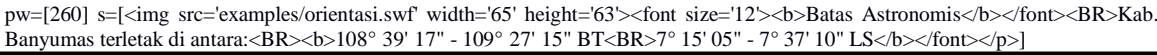

### *Toolbar Pengaturan*

*Toolbar* pengaturan terletak di bagian kiri bawah dari peta interaktif. *Toolbar* tersebut terdiri dari tujuh ikon. Tiap-tiap ikon memiliki fungsi pengaturan yang berbeda-beda. *Toolbar* ini memberikan kesempatan bagi pengguna untuk melakukan pengaturan tampilan, memunculkan *proportional symbol map*, menampilkan data dalam bentuk tabel, dan memberikan kritik, saran, atau respon via email. Pada versi *online*, fungsi untuk melakukan *download* data juga tersedia di dalam *toolbar* ini. Secara lengkap penjelasan mengenai masingmasing ikon tersebut dapat dilihat pada Tabel 3.

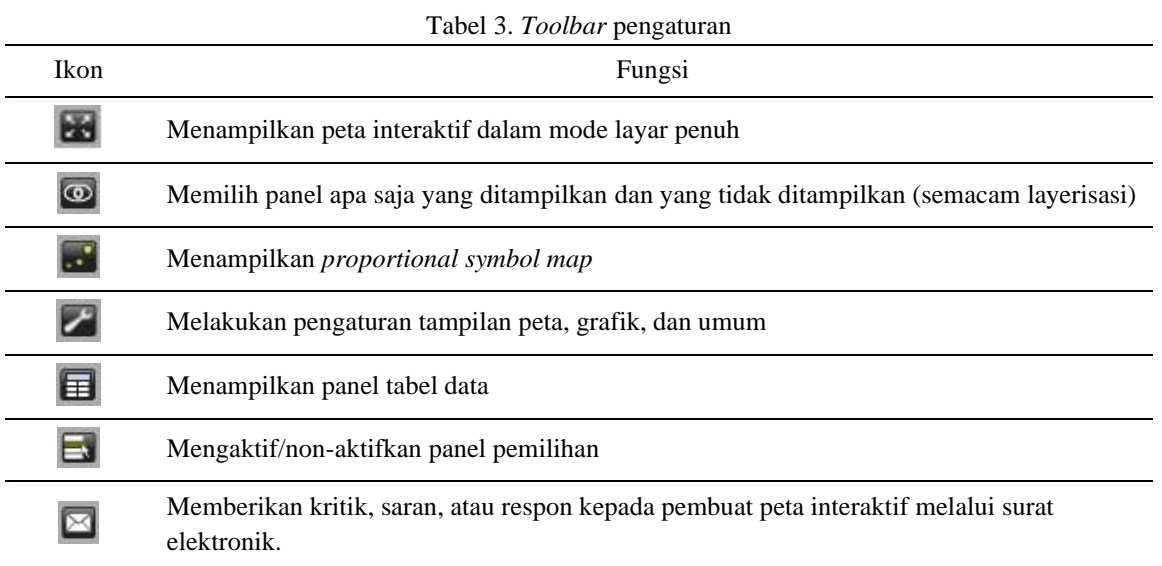

# *Time Slider*

Panel *time slider* berfungsi untuk mengatur tahun berapa data yang ditampilkan. Ada dua cara pengaturannya, yakni manual dan animasi. Pengaturan manual dilakukan dengan menekan anak panah atau dengan menarik slider hingga mencapai tahun yang dikehendaki.

Animasi *time slider* akan menghasilkan perubahan tampilan data dari tahun ke tahun tiap 1,5 detik. Untuk memulai animasi, pengguna cukup menekan ikon . Animasi tersebut dapat memudahkan pengguna dalam mengamati perubahan data dari tahun ke tahun. Animasi temporal merupakan fungsi yang dapat dimanfaatkan untuk melihat perubahan data dari tahun ke tahun. Dengan mengamati perubahan yang terjadi, pengguna dapat memahami tren atau pola yang terjadi di Kabupaten Banyumas.

### *Koordinat dan Skala*

Selain menggunakan *scroll mouse*, *zoom in* dan *zoom out* dapat dilakukan dengan menekan ikon **+** dan **–**, atau dengan menggeser *slider zooming*. Sementara itu, ikon **digunakan untuk mengembalikan posisi peta** ke tampilan awal. Sistem koordinat yang digunakan adalah 2D dengan ditambah satu variabel skala *zoom*. Koordinat X dan Y menunjukkan posisi titik pusat dilakukannya *zooming*.

### *Uji Fungsionalitas*

Uji fungsionalitas dilakukan dengan membandingkan hasil purwarupa peta interaktif yang dibuat dengan beberapa aplikasi sejenis. Aplikasi-aplikasi tersebut yaitu NINIS Interactive Maps, United States Census Data Mapper, dan Europe eXplorer NUTS2 Regions. Hasil dari perbandingan fungsi-fungsi yang disediakan oleh aplikasi-aplikasi tersebut dapat dilihat pada Tabel 4.

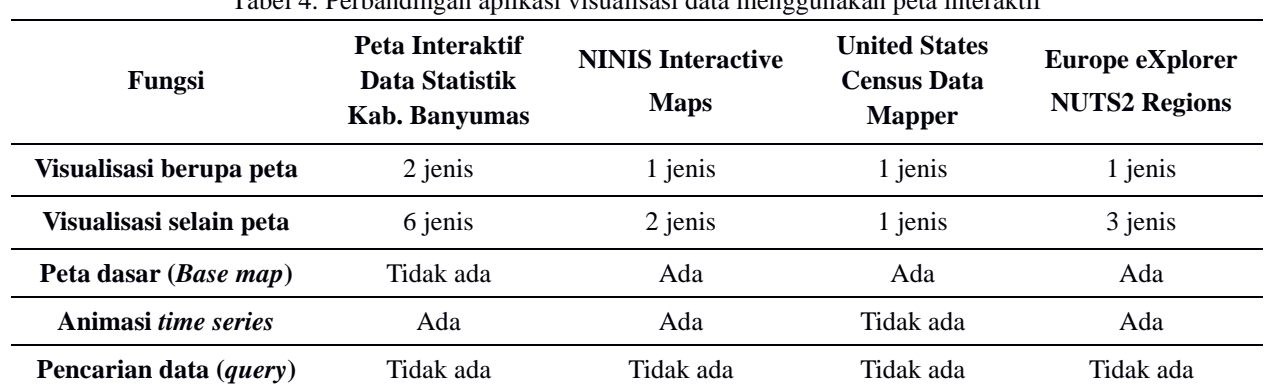

Tabel 4. Perbandingan aplikasi visualisasi data menggunakan peta interaktif

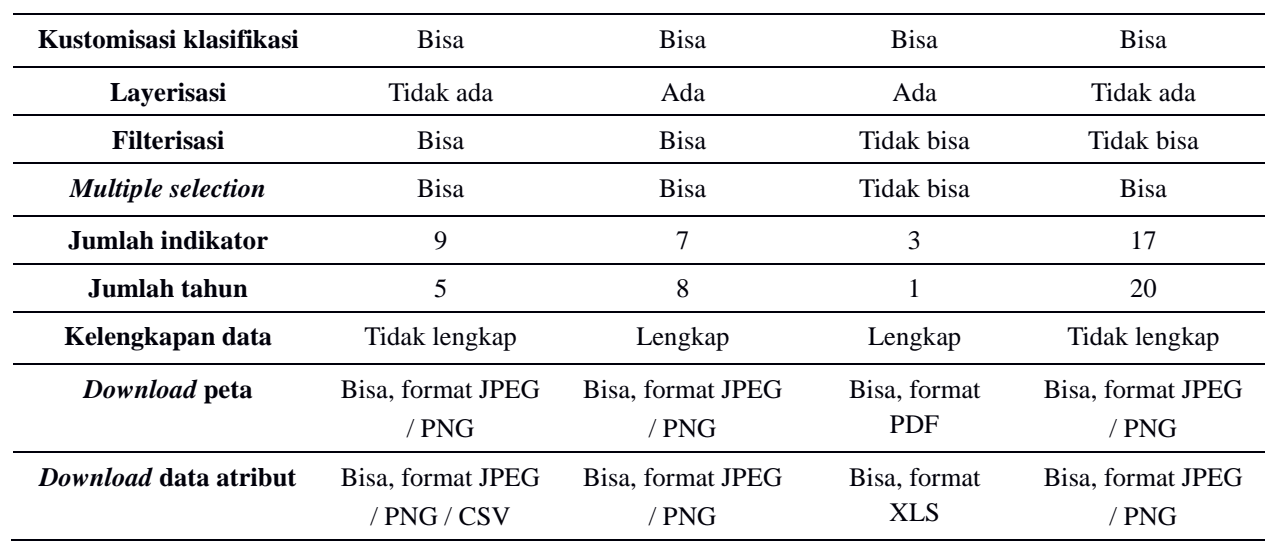

Dengan melihat Tabel 4, dapat diketahui bahwa purwarupa peta interaktif yang dibuat memiliki keunggulan dan kelemahan. Keunggulan utama adalah kemampuan visualisasinya. Ada dua jenis visualisasi peta (*choropleth map* dan *proportional symbol map*) dan enam jenis visualisasi selain peta (tabel, diagram batang vertikal dan horisontal, grafik *time series*, *bubble chart*, serta diagram *scatterplot*). Keunggulan lain adalah kemampuan filterisasi dan *download* data atribut. Peta interaktif yang dibuat mampu melakukan filterisasi berdasarkan unit kecamatan. Sementara itu, kemampuan *download* data atribut juga dapat berformat CSV.

Kelemahan utama dari purwarupa peta interaktif yang dibuat adalah kemampuan penambahan peta dasar dan layerisasi. Meski kedua kemampuan tersebut tidak krusial dalam visualisasi data statistik, keberadaannya dapat meningkatkan pemahaman pengguna terutama terkait dengan fungsi penunjukan lokasi. Fungsi penting lainnya yang belum tersedia adalah pencarian data. Fungsi pencarian yang telah tersedia hanya dapat digunakan untuk mencari indikator. Fungsi pencarian data tidak ditemukan pada keempat aplikasi visualisasi data di atas. Kelemahan lain adalah kelengkapan data, termasuk jumlah indikator dan tahun yang ditampilkan. Data yang ditampilkan seharusnya lengkap dan dalam jumlah indikator yang lebih beragam agar dapat digunakan untuk lingkup dan sasaran yang lebih luas.

Berdasarkan hasil perbandingan di atas, dapat dikatakan bahwa purwarupa peta interaktif yang dibuat masih memiliki beberapa kelemahan. Namun, kelemahan tersebut tidak menjadikan peta interaktif tersebut tidak dapat digunakan untuk visualisasi data statistik. Hal ini mengingat fungsi-fungsi yang telah tersedia sudah cukup untuk mendukung visualisasi dan eksplorasi data statistik dan mampu meningkatkan interaktifitas aplikasi tersebut.

### *Uji Usabilitas*

Sebagaimana telah dijelaskan di atas, uji usabilitas dilakukan dengan menggunakan kuesioner. Tiap responden diberi kesempatan untuk mencoba peta interaktif yang dibuat. Selanjutnya mereka diberi delapan pernyataan dan diminta untuk mengisi dengan rentang nilai 1 – 5. Nilai 1 untuk sangat tidak setuju dan nilai 5 untuk sangat setuju. Hasil dari kuesioner tersebut dapat dilihat pada Tabel 5.

| Pernyataan                                                                           | Rata-rata skor |
|--------------------------------------------------------------------------------------|----------------|
| Tampilan peta interaktif tersebut menarik                                            | 4.27           |
| Peta interaktif tersebut dapat berjalan dengan baik (tidak ada error atau kesalahan) | 4.30           |
| Anda dapat menggunakan peta interaktif tersebut dengan mudah                         | 4.36           |
| Fungsi-fungsi yang tersedia sudah lengkap                                            | 3.36           |

 $T_1$   $T_2$   $T_3$   $T_4$ 

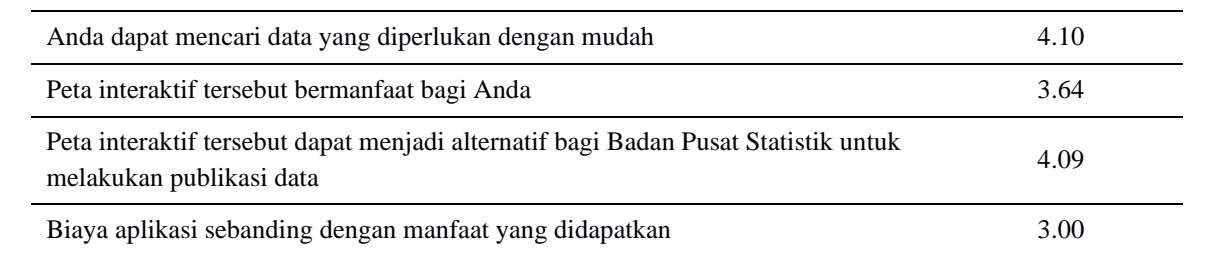

Dari hasil yang ditunjukkan pada tabel tersebut, dapat dikatakan bahwa dari segi tampilan dan kemudahan penggunaan, peta interaktif yang dibuat sudah cukup baik. Peta interaktif tersebut juga sudah tidak memiliki error atau kesalahan. Hal ini menandakan bahwa pengguna tidak mengalami kesulitan dan merasa nyaman dalam menggunakan peta interaktif tersebut.

Untuk aspek kelengkapan fungsi, peta interaktif ini hanya mendapat skor 3,36. Hal ini sesuai dengan apa yang telah dibahas pada bagian uji fungsionalitas, di mana peta interaktif ini masih perlu ditingkatkan fungsifungsinya, misalnya penyediaan peta dasar, layerisasi, dan pencarian data.

Peta interaktif yang dibuat juga memiliki tingkat kemanfaatan yang cukup. Hal ini dipengaruhi dengan tingkat kelengkapan data. Semakin lengkap data, maka peta interaktif yang dibuat akan semakin bermanfaat. Namun, karena peta interaktif yang dibuat hanya menampilkan data dalam jumlah yang terbatas, maka tingkat kemanfaatannya pun tidak dapat maksimal.

Hal yang menarik adalah bahwa mayoritas responden dari Badan Pusat Statistik menyatakan bahwa harga aplikasi terlalu mahal. Berlawanan dengan itu, masyarakat umum menyatakan bahwa harga aplikasi sebanding dengan manfaat yang didapatkan. Faktanya, aplikasi tersebut hanya bersifat gratis jika digunakan untuk keperluan non komersial dan secara *offline*. Namun, terlepas dari segala kelebihan dan kekurangan tersebut, secara umum hasil kuesioner menunjukkan bahwa peta interaktif ini dapat digunakan sebagai alternatif bagi Badan Pusat Statistik untuk melakukan publikasi data statistik.

### **Kesimpulan**

Peta interaktif yang dihasilkan menyediakan tujuh jenis tampilan beserta animasi temporal sehingga dapat memberi kesempatan bagi pengguna untuk melakukan eksplorasi dan mengamati data melalui sudut pandang yang lebih variatif. Peta interaktif ini dapat menjadi alternatif Badan Pusat Statistik Kabupaten Banyumas dalam melakukan publikasi data statistik, sehingga memudahkan masyarakat umum dalam mengakses data statistik.

Visualisasi data statistik menggunakan peta interaktif dapat dikembangkan lebih lanjut sehingga data statistik yang disajikan tidak hanya data statistik kependudukan. Aplikasi dapat dikembangkan lebih lanjut dengan menambahkan fungsi-fungsi yang belum tersedia, misalnya peta dasar, layerisasi, dan pencarian data (*query*). Peta interaktif juga dapat ditampilkan secara *online* untuk meningkatkan aksesibilitas data.

Tantangan ke depan adalah bagaimana visualisasi dilakukan terhadap *big data*. Sebagaimana disebutkan oleh Cook, dkk. (2016), salah satu cara untuk melakukan analisis *big data* adalah melakukan visualisasi. Kebutuhan akan hal ini semakin meningkat dengan bertambahnya penggunaan *decision support system* untuk penentuan kebijakan.

### **Daftar Pustaka**

- Anonim. (1997). Undang-Undang Republik Indonesia No. 16 Tahun 1997 tentang Statistik, Pemerintah Republik Indonesia, Jakarta.
- Anonim, (2007), Peraturan Presiden Republik Indonesia No. 86 tahun 2007 tentang Badan Pusat Statistik, Pemerintah Republik Indonesia, Jakarta.

Bertin, J. (1983). *Semiology of Graphics*. Madison: University of Wisconsin Press.

- Bevan, N. (1995). Usability is quality of use. *Proceedings of 6th International Conference on Human Interaction*, (Ed.) Anzai & Ogawa, Yokohama, Elsevier. Vol.20. hal. 349-354: [https://doi.org/10.1016/S0921-2647\(06\)80241-8](https://doi.org/10.1016/S0921-2647(06)80241-8)
- Cook, D., Lee, E. K., & Majumder, M. (2016). Data visualization and statistical graphics in big data analysis. *Annual Review of Statistics and Its Application*, Vol. 3, hal. 133-159: [https://doi.org/10.1146/annurev-statistics-](https://doi.org/10.1146/annurev-statistics-041715-033420)[041715-033420](https://doi.org/10.1146/annurev-statistics-041715-033420)
- Di Biase, D. (1990). Visualization in the earth sciences. *Bulletin of the College of Earth and Mineral Sciences*, Vol. 59 (2), hal. 13–18.
- Goodwin, N. C. (1987). Functionality and usability. *Communications of the ACM*, Vol. 30 (3), hal. 229–233.
- Kraak, M. J. dan Ormeling, F. J. (2003) *Cartography: Visualization of Geospatial Data Second Edition*. Harlow: Pearson Education.
- Lucieer, A. (2004) *Uncertainties in Segmentation and their Visualization.* Dissertation. ITC, Enschede.
- MacEachren, A. M., dan Kraak, M. J. (1997) Exploratory Cartographic Geovisualization: Advancing the Agenda. *Computers and Geosciences*, 23, hal. 350-353.
- Nielsen, J. (1994). *Usability engineering*, Elsevier.

Riyadi, G. (1994). *Visualisasi Kartografi*. Yogyakarta: Jurusan Teknik Geodesi UGM.

- Roberts, J. C. (2008). Coordinated multiple views for exploratory geovisualization. *Geographic Visualization: Concepts, tools, and applications, John Wiley & Sons, (Ed.) Dodge, M., McDerby, M., dan Turner, M., West Sussex, England*, hal. 25–48.
- Roth, R. E. (2013) Interactive maps: What we know and what we need to know. *Journal of Spatial Information Science*. (6), hal. 59–115.

Statsilk. (2013). *StatPlanet & StatTrends User Guide*, Statsilk.

Visvalingam, M. (1994). Visualization in GIS, Cartography and ViSC. *Visualization in Geographical Information Systems,* 18-25. New York: John Wiley & Sons, Ltd.

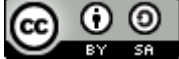

This article is licensed under a [Creative Commons Attribution-ShareAlike 4.0 International License.](http://creativecommons.org/licenses/by-sa/4.0/)